### **Seffner Christian Academy**

### **Athletic Clearance Information**

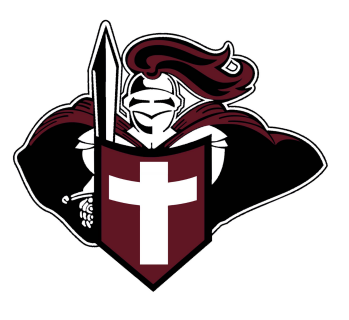

**Prior to any athletic participation taking place**, **all athletes in 6th-12th grade must be cleared through athleticclearance.com.** *This would include participation in tryouts, in-season practices, summer practices, conditioning, weight training, off-season leagues, etc.*

After all documents have been submitted, clearance may take up to 48 hours.

### **TIP: Read through this entire packet before beginning athleticclearance.com.**

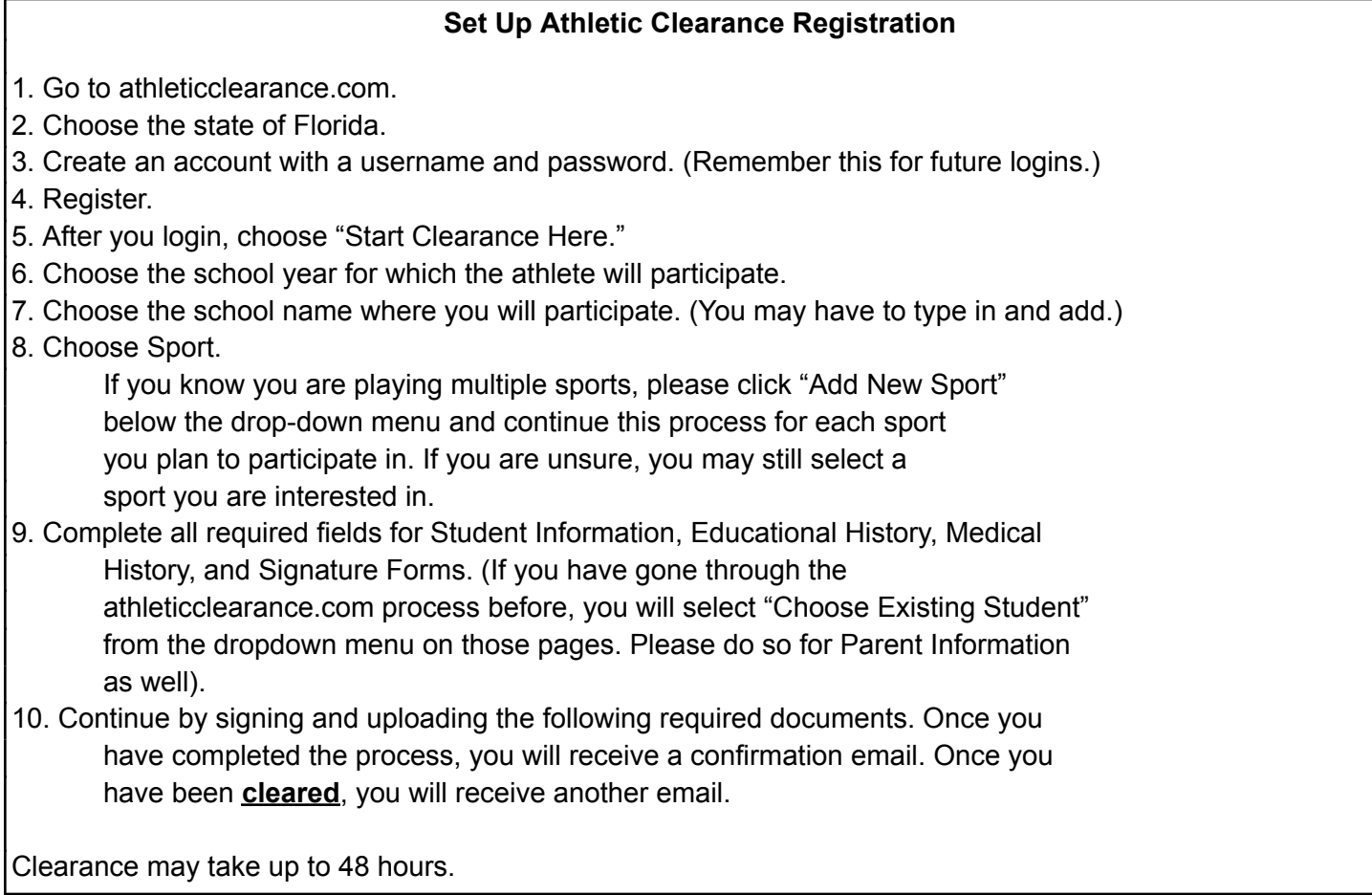

### **Required documents to be uploaded for athleticclearance.com:**

1. **FHSAA Physical** [https://fhsaa.com/documents/2020/3/26/el02\\_physical\\_2.pdf](https://fhsaa.com/documents/2020/3/26/el02_physical_2.pdf)

To remain current and cleared, this document must be updated annually on the expiration date of the previous physical. The complete physical must be signed and dated by a physician. All pages must be uploaded in one attachment.

\*Please note that the Department of Health Immunization Form that your child turns in to the school is NOT the same form as an FHSAA Physical.

2. **FHSAA EL3** (digital on athleticclearance.com)

On each athletic clearance account is a digitized form of the FHSAA EL3 Consent and Release from Liability Certificate. This is just a click and sign form, however, it also certifies that each athlete has viewed the NFHS Concussion, Heat Illness, and Sudden Cardiac Arrest courses.

NFHS completion certificates must be uploaded separately to the athletic clearance account. See the information sheet below to order the courses. The links are available on athletic clearance site, but are listed below as well.

<https://nfhslearn.com/courses/concussion-for-students>

<https://nfhslearn.com/courses/sudden-cardiac-arrest>

<https://nfhslearn.com/courses/heat-illness-prevention-2>

These courses need to be completed by the athlete once per school year with a set restart date each July 1.

3. **NFHS Sportsmanship Course** <https://nfhslearn.com/courses/sportsmanship-2>

This course needs to be completed by the parent once per school year with a restart date each July 1.

- **4. Parent/Guardian government issued photo ID**
- **5. EL7V** (homeschool athletes only) Registration and Verification

https://fhsaa.com/documents/2020/8/10/el07 home\_reg\_2020\_21.pdf?id=187

**6. GA4** (transfer students only) [GA4](https://s3.amazonaws.com/fhsaa/athletic-clearance/GA4/ga04_affidavit_07-2019.pdf?X-Amz-Content-Sha256=UNSIGNED-PAYLOAD&X-Amz-Algorithm=AWS4-HMAC-SHA256&X-Amz-Credential=AKIAUEF2YYXR3JI5I44X%2F20230910%2Fus-east-1%2Fs3%2Faws4_request&X-Amz-Date=20230910T213222Z&X-Amz-SignedHeaders=host&X-Amz-Expires=7200&X-Amz-Signature=aafef9b27a037ef67396bf7da614cfad817fe5295fe78d9b2084d83451b41d85)

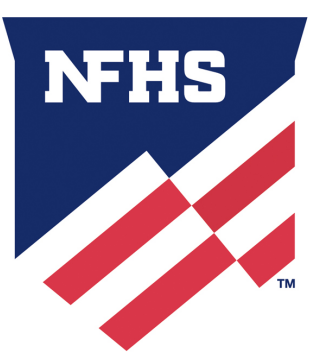

# **NFHS**

## **Course Instructions**

NFHS completion certificates must be uploaded separately to the athletic clearance account.

#### **Registration**

1. Go to www.nfhslearn.com.

2. "Sign In" to your account using the e-mail address and password you provided at time of registering for an nfhslearn.com account.

-If you do not have an account, "Register" for an account. Remember to save your password and username for the following year or if you need to access your certificates of completion at any time.

- 3. Click "Courses" at the top of the page.
- 4. Scroll down to the specific course from the list of courses.
- 5. Click "View Course".
- 6. Click "Order Course." This is free, it will show as 0 for cost.
- 7. Select "Myself" if the course will be completed by you. Be sure that you type your name correctly for the course certificate.
- 8. Click "Continue" and follow the on-screen prompts to finish the checkout process. (Note:There is no fee for these courses.)

#### **Beginning a Course**

- 1. From your "Dashboard," click "My Courses". The options under my courses will only populate if you ordered courses from the steps listed above.
- 2. Click "Begin Course" on the course you wish to take.
- 3. Download the certificate of completion for EACH COURSE. The school does NOT get notified upon course completion, and the certificates must be uploaded to your athletic clearance account.